#### O-Precisión

#### Gestión con Sportident, manual o mixto

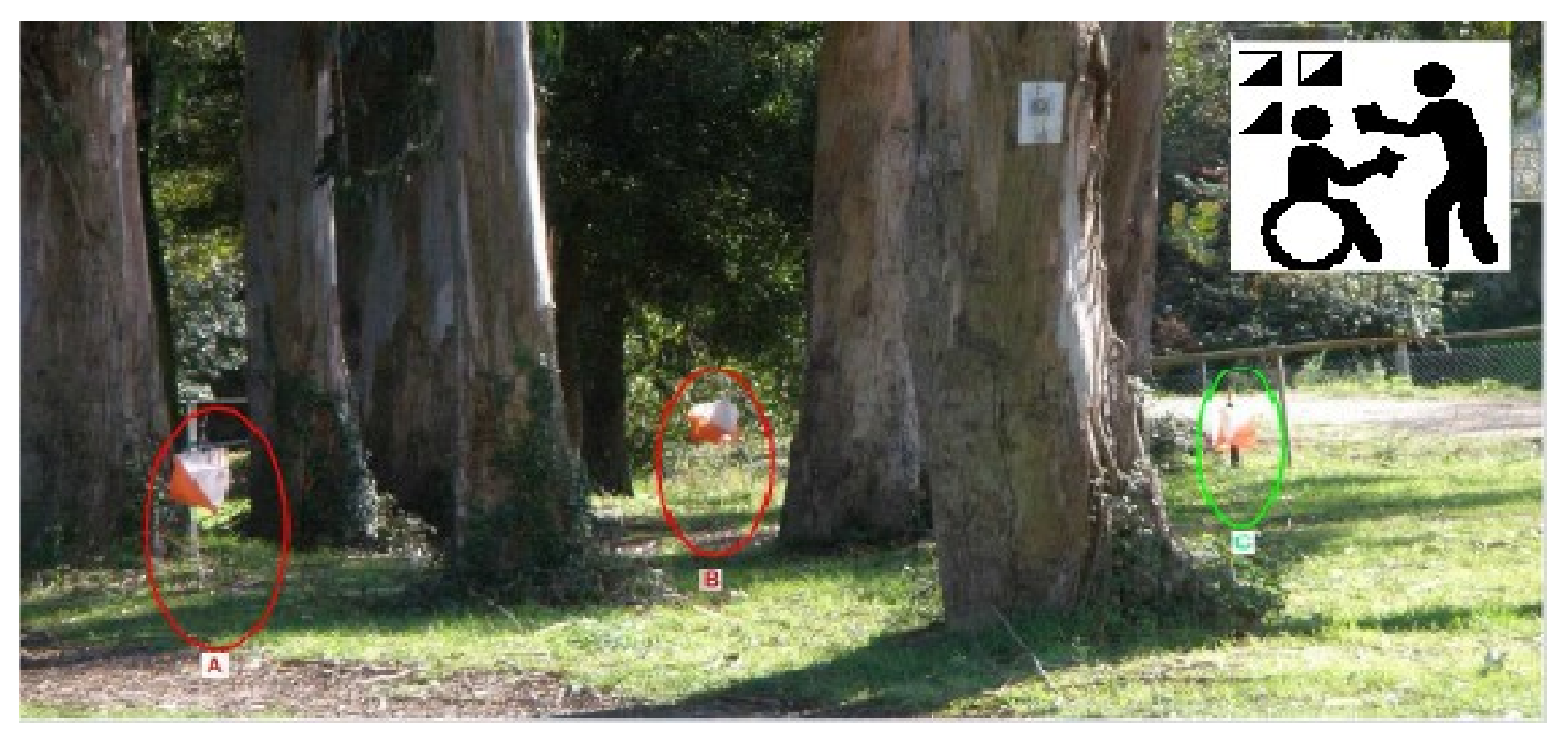

# Definición de O-Precisión

- Es un deporte que incluye interpretación de mapa y terreno
- Los competidores visitan los puntos de control marcados en el terreno generalmente en una secuencia establecida
- Usando el mapa, con la ayuda de una brújula, eligen cuál de una serie de balizas representa la que está en el centro de un círculo impreso, tal y como la define la descripción del control
- Esta decisión debe ser registrada

### Formato de los recorridos

- PreO. Consiste en un conjunto de controles no cronometrados con unos pocos que sí lo están (los cuales se reúnen en grupos)
- TempO. Consiste en controles que están (todos ellos) cronometrados (también en grupos)

\*El cronometraje se refiere a registrar el tiempo empleado en tomar la decisión

# Categorías de participación

- Abierta. No se distingue entre sexos, edades o capacidad física
- Paralímpica. Sólo competidores que tienen una discapacidad permanente que reduce significativamente su movilidad

### Resultados PreO

- Control normal bien contestado suma 1 punto
- Controles cronometrados (por grupo)
	- Tiempo máximo disponible = 30 seg. x nº controles
	- Se anotan las respuestas y el tiempo invertido
	- Cada respuesta incorrecta = 60 seg. penalización
	- No contestar algún control = error
- Clasificación: por puntos; a igualdad de puntos, por suma de tiempo en cronometrados

### Resultados TempO

- Controles cronometrados (por grupo)
	- Tiempo máximo disponible = 30 seg. x  $n^{\circ}$  controles
	- Se anotan las respuestas y el tiempo máximo
	- Cada respuesta incorrecta = 30 seg. penalización
	- No contestar algún control = error
- Clasificación: por suma de tiempos de todos los cronometrados

### Otras consideraciones

- Límite de tiempo para hacer el recorrido
- Superar el tiempo límite implica penalizar un número de puntos por cada bloque de minutos excedido
	- Por ej., 1 punto de penalización por cada 5 minutos
- El recorrido se puede declarar en orden libre o en orden específico
- Se pueden establecer neutralizaciones, por ejemplo para poner controles cronometrados durante la realización del recorrido

### Control con Sportident

- Parametrización de SITiming según lo visto antes ???
- Software específico: **ControlOPrecision**

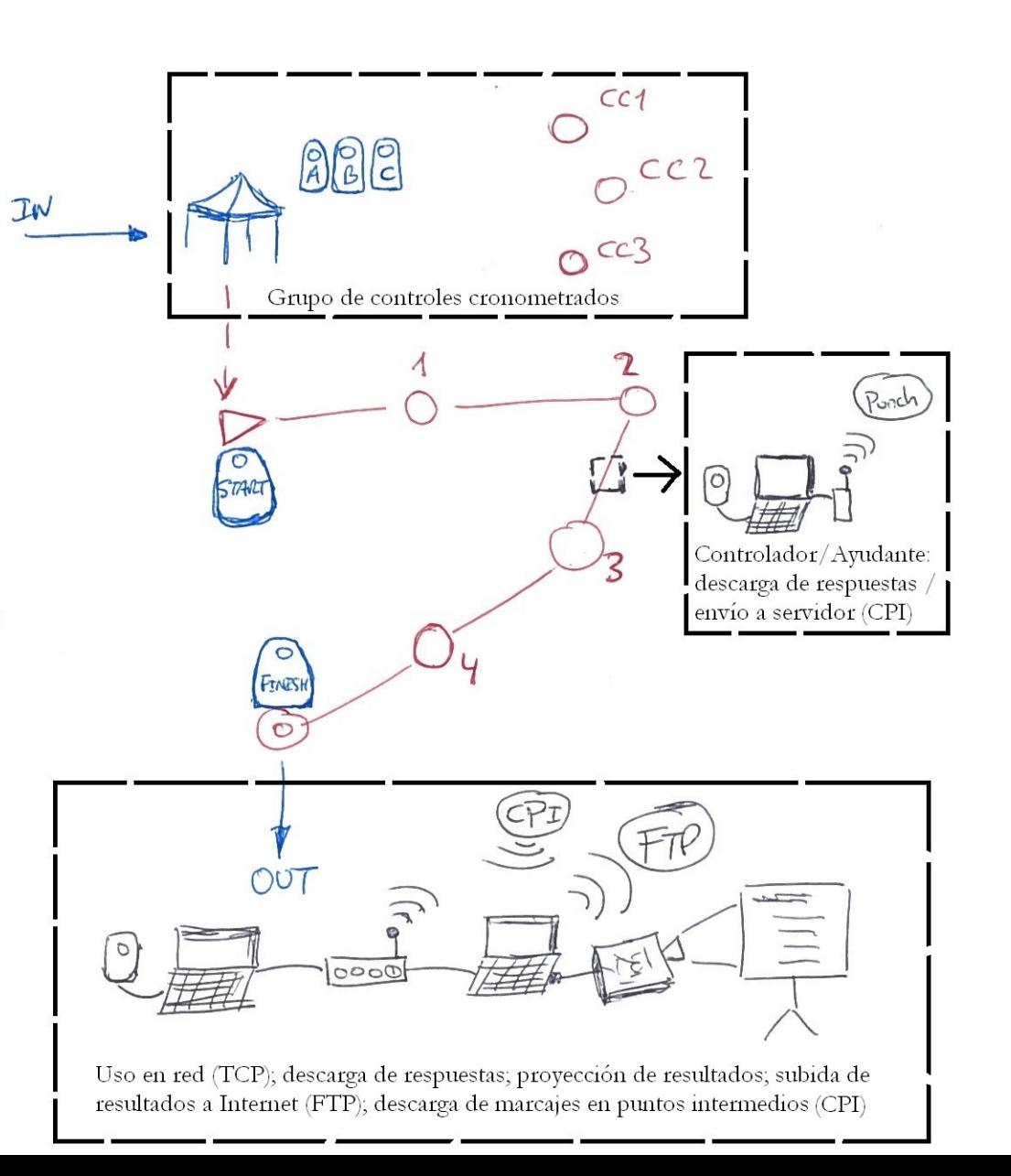

# ControlOPrecision. Descarga

- Material disponible desde la siguiente URL:
	- <http://www.jaruori.es/compartir.html>
- Tres opciones de descarga:
	- Completo con JRE: ficheros del programa + entorno de ejecución (JRE) de Java, de forma que no importa si Java está instalado en el PC o no
	- Completo sin JRE: sólo los ficheros del programa. Depende de tener Java ya instalado
	- Últimos cambios: ficheros a sobreescribir cuando se produce una actualización del programa sin necesidad de descargar de nuevo todo el material

### ControlOPrecision. Instalación

- Consiste tan solo en grabar los ficheros descargados en una ubicación, por ej. en [D:\ControlOPrecision](file:///D:/ControlOPrecision)
- El programa se ejecuta a través del fichero de ejecución por lotes (ControlOPrecicions.bat)
- La distribución actual está preparada para sistemas Windows. El programa funciona en Linux pero necesita de una distribución que todavía no está disponible para la descarga

# Modos de gestión de un evento

- Manual. Las respuestas se anotan a mano. Resultados calculados y mostrados automáticamente
- Semiautomático. Gestión manual. Configuración de la plantilla de resultados, escaneado y comprobación automática con confirmación manual
- Sportident:
	- Parcial. Anotación de respuestas manual. Control del tiempo de recorrido con Sportident (sólo necesita estaciones de salida y meta = 2)
	- Parcial ampliado. Control del tiempo del recorrido con Sportident. También con Sportident el cronometraje y respuestas en controles cronometrados (estaciones de salida y meta, más arranque crono en grupo, parada crono en grupo y una adicional por cada respuesta (incluyendo sin respuesta,  $X$ ) = 11
	- Total. Respuestas y tiempos con lectura Sportident

### Configuración de plantilla

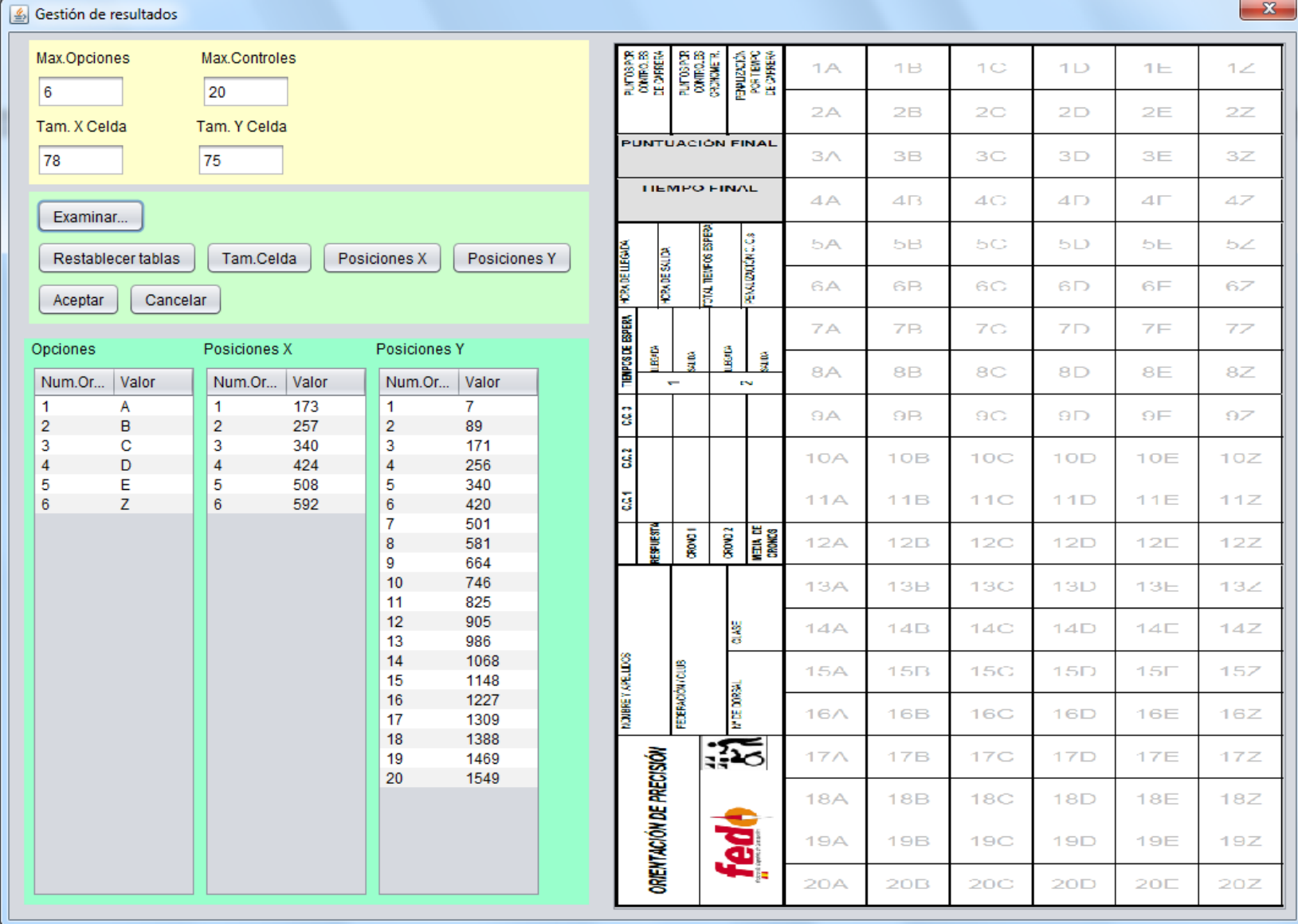

#### Escaneado/Comprobación

**RECORD** 

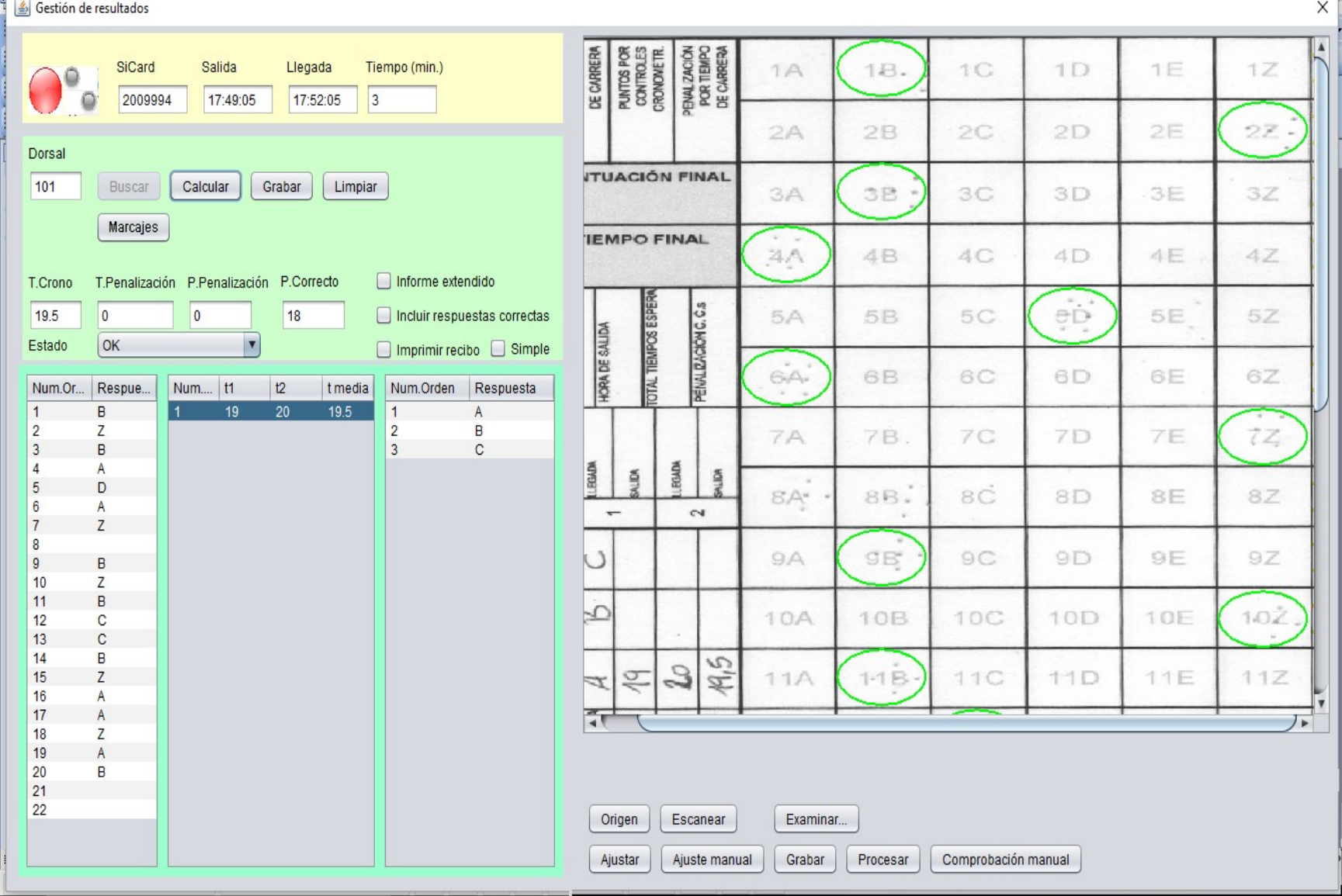

# Configuración del programa

- Evento. Descripción, fecha/hora inicial, tipo
- Puerto serie. Conexión de la estación de descarga. Opcional si no se usa **Sportident**
- Plantilla. Parametrización de la hoja de respuestas. Opcional si no se escanea la hoja de respuestas
- Servidores remotos:
	- Uso de varios Pcs en red; por ej. 1 para descarga, otro para resultados, comprobaciones, grafismo
	- Radiocontroles. Descarga en medio del recorrido, envío a servidor de radiocontroles y actualización de resultados provisionales durante
	- Subida de resultados por FTP. Para publicación directa
- Grafismo. Generación de imágenes con resultados intermedios para incorporar a una emisión de video en directo

# Configuración de un evento

- Categorías
	- Básico. Nombre, n.º grupos, n.º controles
	- Extendido. Límite de tiempo, penalizaciones por exceso, puntos por respuesta acertada, recorrido lineal, no contestadas, rectificaciones, forma de cronometrar los grupos cronometrados
- Clubs. Se puede alimentar al importar los participantes
- Respuestas normales. Opciones de respuesta, código de la estación sportident asociada a cada respuesta
- Grupos de controles cronometrados. Límite, penalización si excedido, código de estación de cada respuesta
- Controles cronometrados
	- Básico. Opciones, respuesta correcta, grupo al que pertenece
	- Extendido. Puntos, penalizaciones, tiempo límite, código de estación de cada respuesta (si se trata de forma individual, no por grupo)
- Participantes. Dorsal, nombre, SiCard, hora de salida, categoría, club
	- Se puede importar desde un fichero CSV en formato OE2010 (esto es porque nuestro sistema de inscripciones ofrece tal tipo de fichero al organizador una vez que acaba el plazo de inscripción)

# Seguimiento. Panel general

- Lectura de SiCard
- Búsqueda de participante, cálculo de resultados, listado de marcajes, vista de resultados, opciones de impresión de tickets
- Anotación de respuestas: normales, grupos de controles crono, controles cronometrados

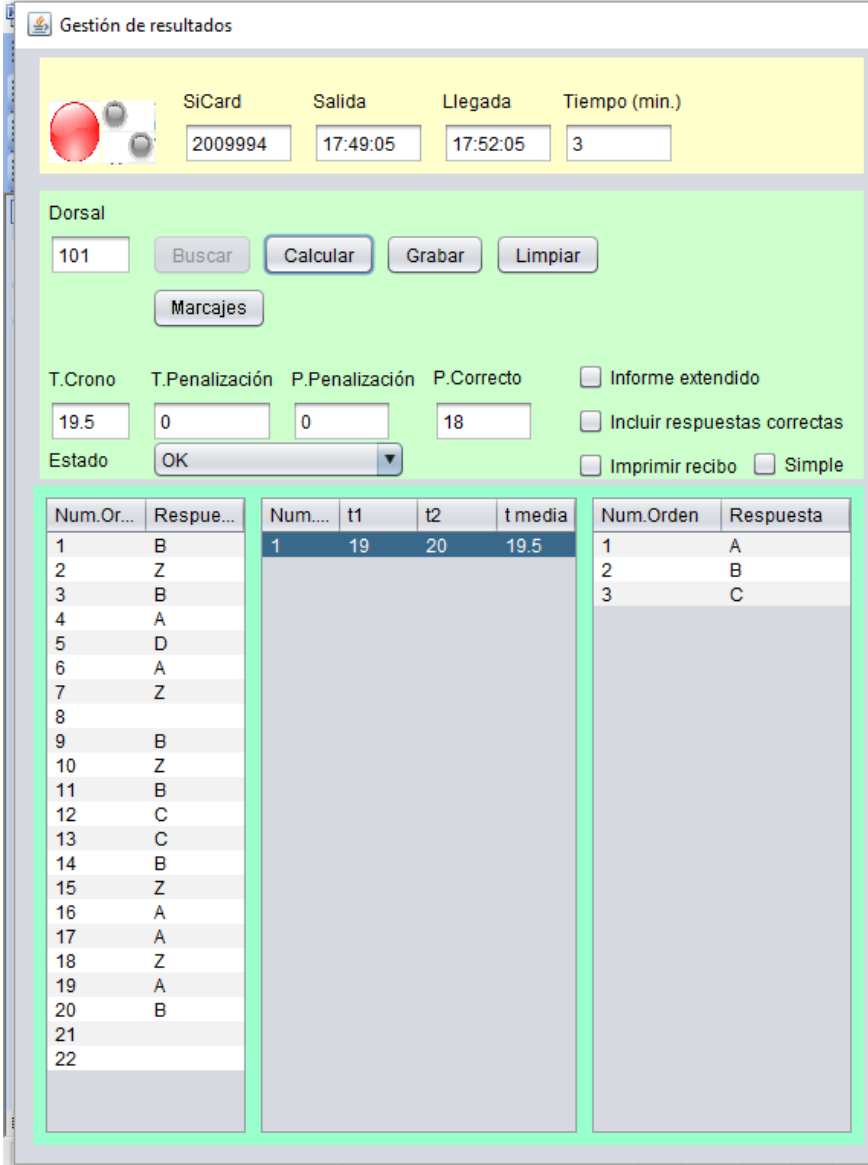

# Seguimiento. Lista de resultados

- Muestra una clasificación
- Guarda en HTML. Permite exportar a CSV e imprimir
- Puede ejecutarse al mismo tiempo que el panel de seguimiento
- Refresco automático de los resultados periódicamente

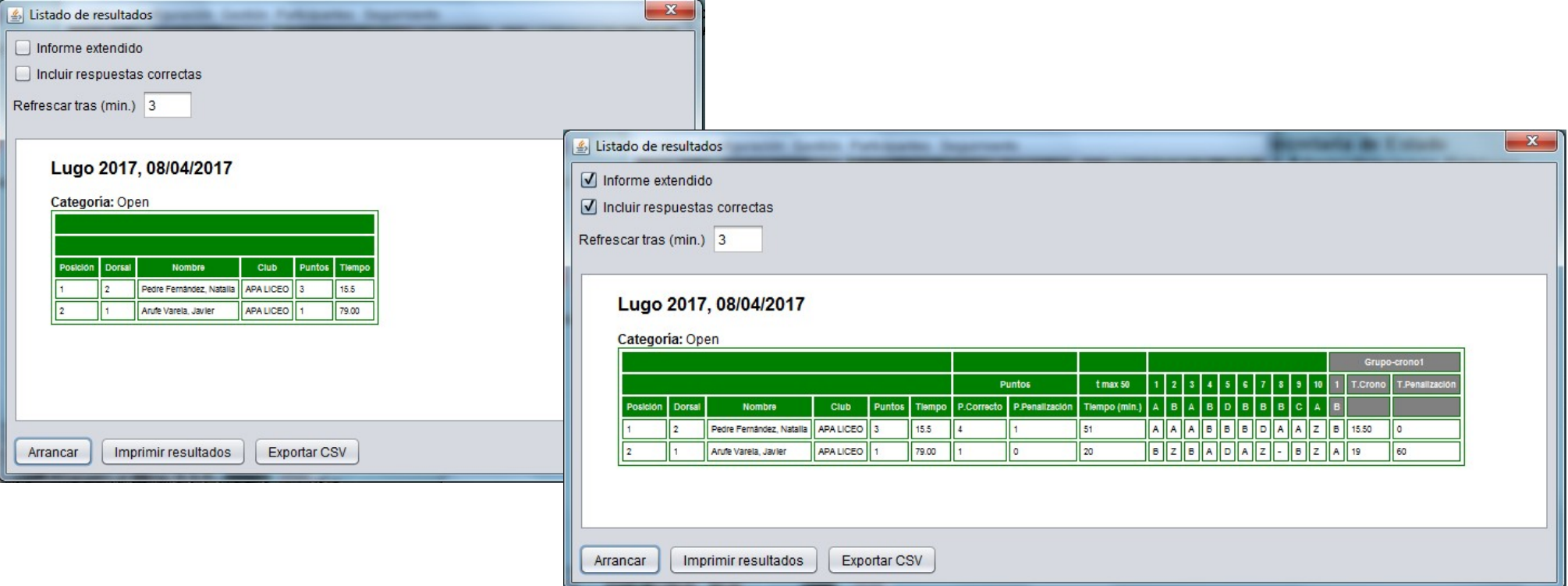

# Resultados para grafismo

- Desde el listado de resultados o desde resultados de un dorsal
- Genera una imagen con transparencia que se puede situar sobre otro contenido gráfico, por ejemplo, una emisión de video en directo

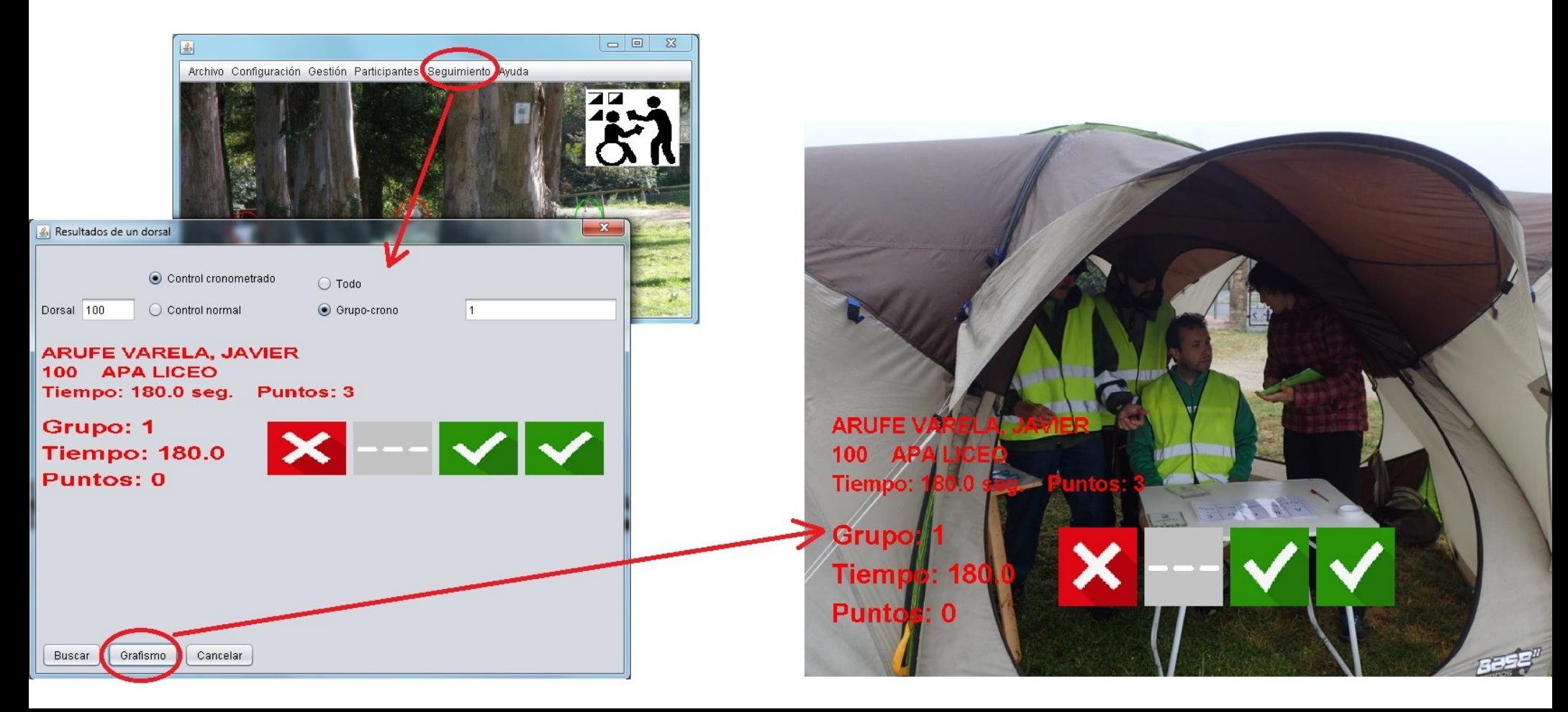

# Gestión de grupos cronometrados

- A. PreO con cronometraje único para todos los controles de un mismo grupo
	- Es el usado en la FEDO actualmente
	- Art. 16.15 del reglamento IOF
- B. TempO con cronometraje único para todos los controles de un mismo grupo
	- Art. 16.16 del reglamento IOF
- C. PreO con arranque y parada del crono para cada control de un mismo grupo
	- Art. 24.2 del reglamento IOF

## Secuencia de marcajes según modo

- A. No se comparten estaciones. Cronometraje global al grupo
- B. No se comparten estaciones. Cronometraje individual a cada control del grupo
- C. Se comparten estaciones. Cronometraje global al grupo
- D. Se comparten estaciones. Cronometraje individual a cada control del grupo

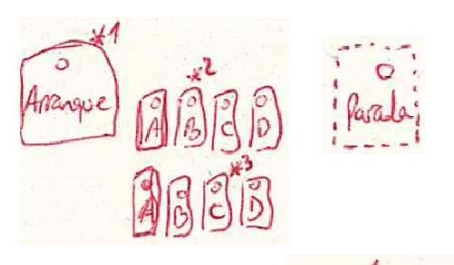

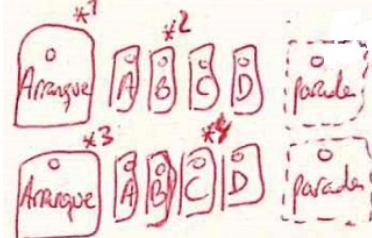

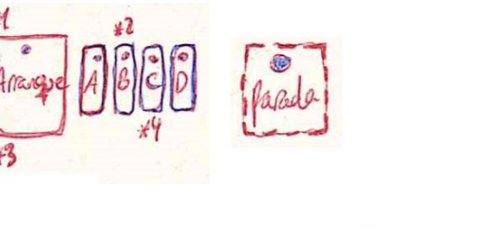

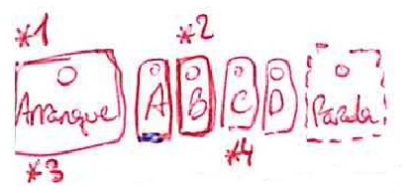

### Secuencia de marcaje recomendada

- Correspondiente al caso C anterior (comparte estaciones, cronometraje global)
- Primero se cronometra, luego se marcan las respuestas
- Al comenzar, se marca en la estación de arranque
- Se van escribiendo las respuestas en un papel. Al oír la última respuesta, se marca en la estación de parada. También se puede hacer un cronometraje manual, por si hiciera falta resolver alguna disputa o se produce algún error
- Se marca la primera respuesta; se marca en arranque; se marca la segunda respuesta; se marca en arranque; se marca la tercera respuesta
- Se podría tener una estación adicional, con el mismo número que la de arranque, pero con la etiqueta "Cambio" para significar que es la marca que hace que se cambie de respuesta en respuesta. Entonces, se marcaría la primera respuesta, Cambio, segunda respuesta, Cambio, tercera respuesta

#### En el debe...

- Acabado no profesional, falta robustez en el manejo de todas las ventanas y datos
- Personalización de las pantallas de resultados
- No incluye la gestión de pruebas de relevos o resultados acumulados de varios días

### A tener en cuenta...

- Escribe en cada campo el tipo de valor que se espera (si número, un número, etc)
- Pinzas SI-11 y SIAC emiten señales luminosas y sonoras después del marcaje. Durante ese tiempo no permiten marcar de nuevo. Problema de cara a responder varios controles cronometrados en un mismo grupo
	- Se puede usar el Si-Config antiguo para reducir el tiempo de esas señales
	- El organizador puede hacer el cronometraje primero y el marcaje de las respuestas después, todo con Sportident (ver diapositiva de secuencia recomendada)